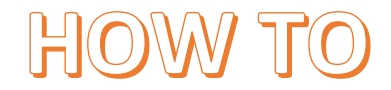

## **Sign up for bus transportation Step by step guide with screenshots.**

1. Visit [www.aisd.net,](http://www.aisd.net/) once there select "family support" on the dark blue menu section

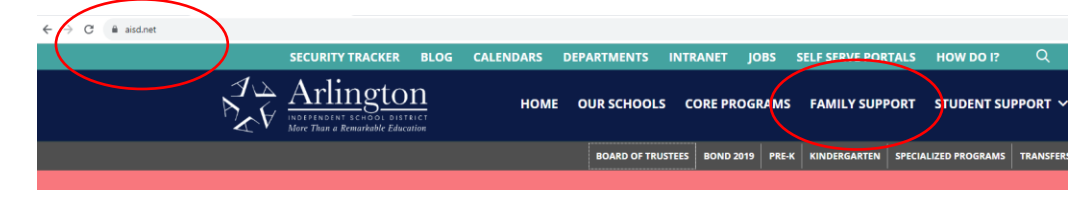

2. Scroll down to Bus Services and select "learn more about transportation in aisd"

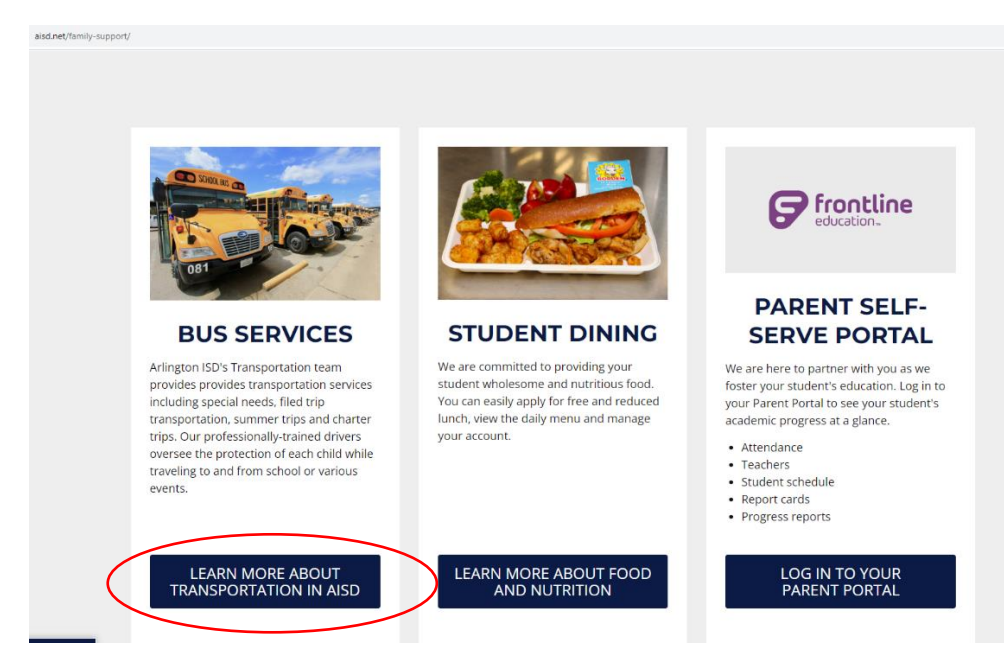

3. There will be a pop up that gives details, select the option "free bus services"

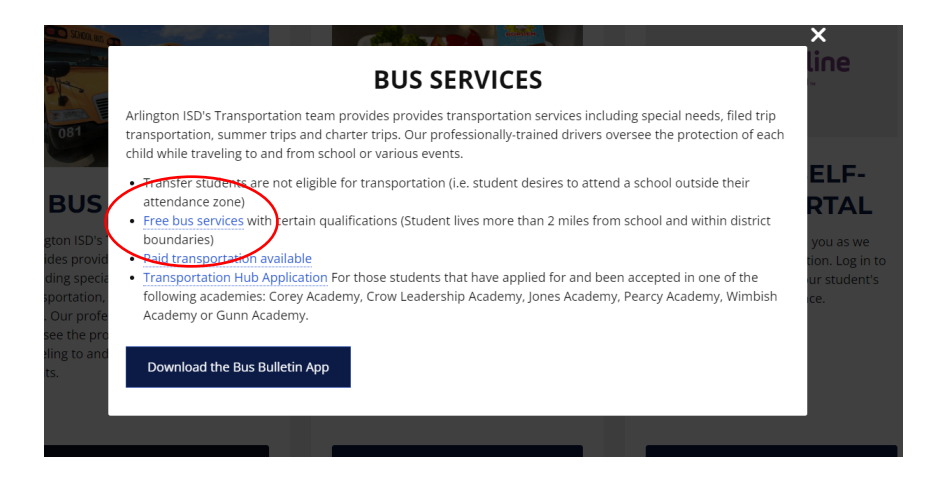

4. Scroll down to section "school transportation search" here there are two option Select blue hyperlink "Versatrans e-link" to look up your address and see if there is a route for your student

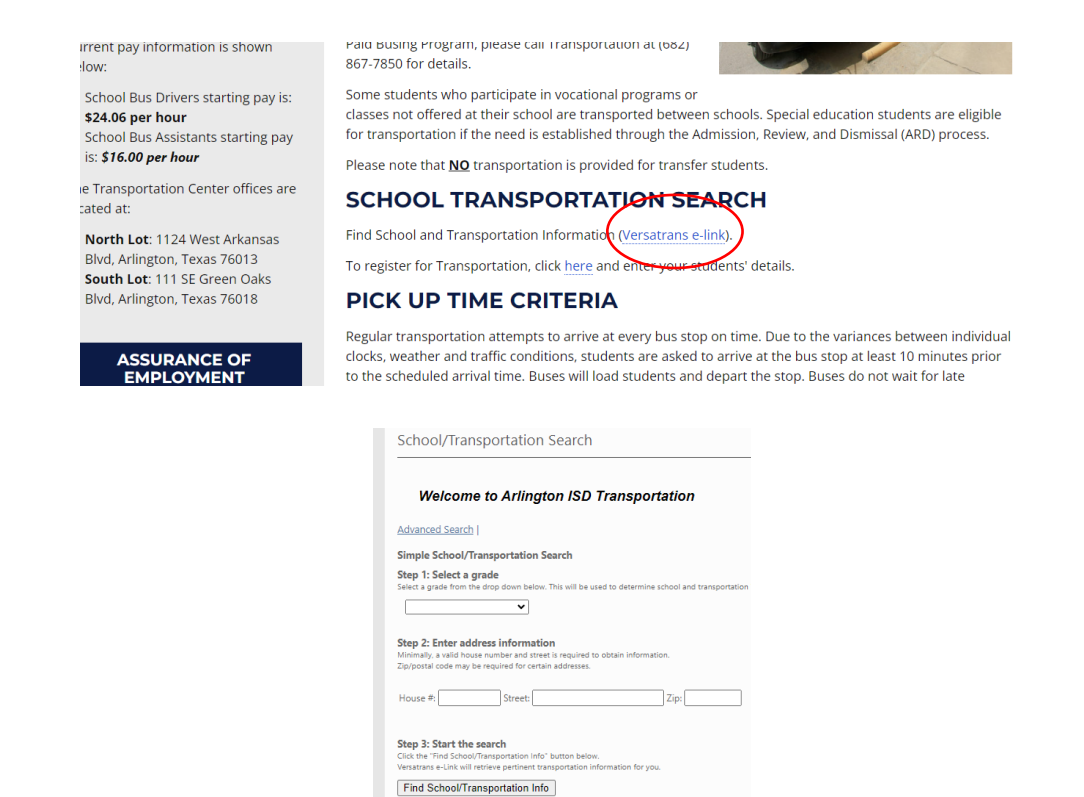

Once you have confirmed your address has a route select the second blue hyperlink "here"

This will take you to a google form that needs to be submitted in order to sign your student up<br>Intert pay information is shown

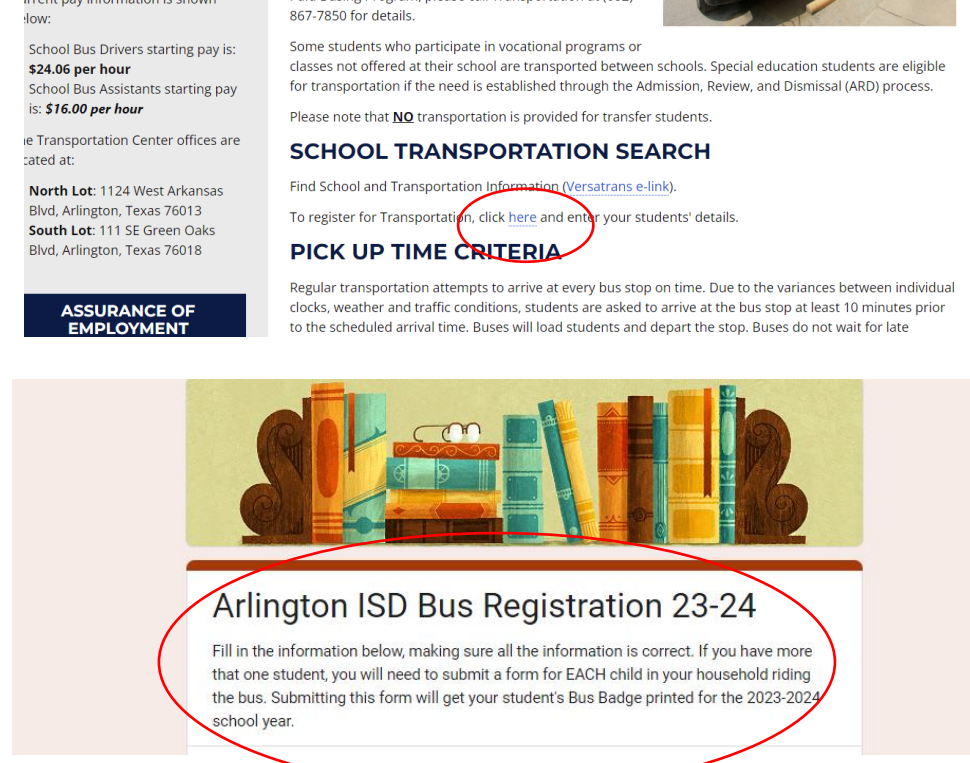